[Home](http://iopscience.iop.org/) [Search](http://iopscience.iop.org/search) [Collections](http://iopscience.iop.org/collections) [Journals](http://iopscience.iop.org/journals) [About](http://iopscience.iop.org/page/aboutioppublishing) [Contact us](http://iopscience.iop.org/contact) [My IOPscience](http://iopscience.iop.org/myiopscience)

Simulating interference and diffraction in instructional laboratories

This article has been downloaded from IOPscience. Please scroll down to see the full text article.

2013 Phys. Educ. 48 227

(http://iopscience.iop.org/0031-9120/48/2/227)

View [the table of contents for this issue](http://iopscience.iop.org/0031-9120/48/2), or go to the [journal homepage](http://iopscience.iop.org/0031-9120) for more

Download details: IP Address: 146.151.127.124 The article was downloaded on 24/02/2013 at 14:47

Please note that [terms and conditions apply.](http://iopscience.iop.org/page/terms)

# Simulating interference and diffraction in instructional laboratories

# L Maurer

Department of Physics, University of Wisconsin-Madison, USA

E-mail: [lnmaurer@wisc.edu](mailto:lnmaurer@wisc.edu)

# Abstract

Studies have shown that standard lectures and instructional laboratory experiments are not effective at teaching interference and diffraction. In response, the author created an interactive computer program that simulates interference and diffraction effects using the finite difference time domain method. The software allows students to easily control, visualize and quantitatively measure the effects. Students collected data from simulations as part of their laboratory exercise, and they performed well on a subsequent quiz, showing promise for this approach.

# Introduction

Often, interference and diffraction are taught by showing the mathematics in lectures and then performing laser interference and diffraction experiments in an instructional laboratory. However, studies show that this teaching method is lacking.

Consider the following problem (see figure [1\)](#page-1-0), which should be straightforward for a student who understands the concepts. Two point sources, 2.5 wavelengths  $(\lambda)$  apart, generate waves in phase. Is there constructive interference, destructive interference or neither at points A, B and C?

A University of Washington study asked this and other questions of  $\approx$ 1200 undergraduates in their standard calculus-based introductory physics course. Only ≈35% answered correctly for both points A and B, and only  $\approx$ 5% answered correctly for point C. Graduate students also performed poorly; only  $\approx$ 25% answered correctly for point C [\[1\]](#page-6-0). These mistakes were primarily due to fundamental misunderstandings; post-quiz

<span id="page-1-0"></span>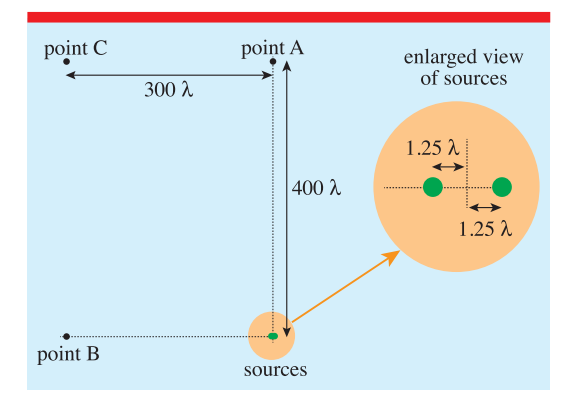

Figure 1. The diagram for the interference quiz.

student interviews included responses like 'I suppose that  $2.5\lambda$  (the slit separation) is small compared to 400λ and 300λ, so the sources here act like a single source' [\[2\]](#page-6-1). Moreover, the typical instruction method did not help; the scores for point C before and after lecture and laboratory were basically unchanged [\[1,](#page-6-0) [2\]](#page-6-1).

### L Maurer

Part of the problem is that the wave nature of light is only visible indirectly—through effects like interference and diffraction. Light's peaks and valleys cannot be viewed directly. Handson experience seeing and controlling the waves' interactions is useful for student understanding, so a better wave medium is needed. Ripple tanks provide this, but there are significant tradeoffs between ease of use, cost and measurement accuracy.

For example, Wosilait *et al* provided students with simple ripple tanks—pans, dowels and sponges. They are cheap and easy to use but do not allow quantitative measurements. Still, they proved effective as part of an intensive tutorial system that raised scores for point C to  $\approx$  45% [\[1\]](#page-6-0).

Measurements can be performed with a ripple tank—at the price of increased cost and complexity. They require a strobe device and a consistent wave source—not a student rolling a dowel back and forth. The strobe can be either a light [\[3\]](#page-6-2) (easier but more expensive) or a spinning slotted disc [\[4\]](#page-6-3) (cheaper but more complicated). Either makes the waves appear frozen, making their measurement easier.

Computer simulations can also display waves, and they have potential advantages over ripple tanks. Simulations can allow finer control and more accurate measurements. They are available for free. They can be used outside of the laboratory. They also allow better visualization by avoiding unwanted reflections, being easily paused and having superior contrast.

Dozens of simulations are available<sup>[1](#page-2-0)</sup>. Some display what would be seen in a laser experiment—without showing the waves interacting [\[5\]](#page-6-4). Others are non-interactive animations [\[6\]](#page-6-5). Some have interactive displays [\[7\]](#page-6-6). A few allow measurement of the instantaneous wave height/field strength [\[8\]](#page-6-7).

These simulations are primarily used for qualitative understanding. However, I wanted a simulation that could answer questions like the aforementioned one—albeit on a smaller scale and could thereby test interference conditions. This requires easily measured amplitudes at any user desired grid point. No simulations combined that with interactive, easy to control, animated waves.

<span id="page-2-0"></span><sup>1</sup> Search [www.merlot.org/.](http://www.merlot.org/)

<span id="page-2-2"></span>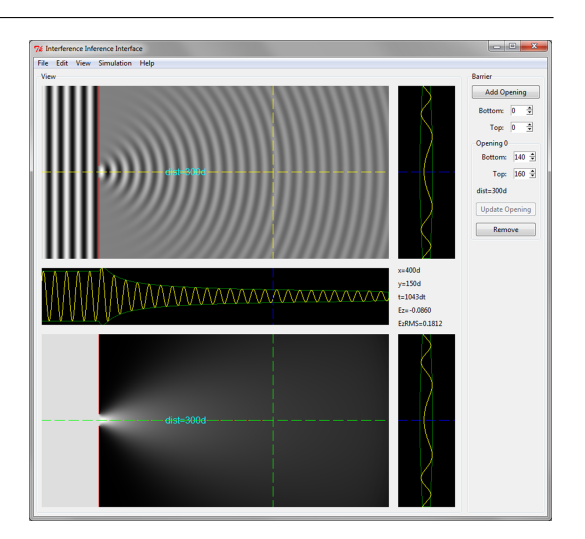

Figure 2. The single narrow slit simulation.

Similar simulations have been proposed, but their use in instructional laboratories has not been reported. Frances *et al* proposed the use of a finite difference time domain (FDTD) electromagnetics simulation to show interference and diffraction effects, but they have only reported its use in lecture demonstrations [\[9\]](#page-6-8). Werley *et al* also suggested using FDTD simulations in laboratories, but they instead used pre-recorded videos of actual propagating radiation [\[10\]](#page-6-9).

Therefore, I wrote an FDTD simulation that allows easy and accurate measurements, and I constructed a laboratory exercise that uses the simulation for quantitative measurements, not just qualitative understanding.

#### The program

The FDTD technique solves differential equations by discretizing them in both space and time. It has proved popular and effective for simulating electromagnetics, and there are many fine works on the technique [\[11](#page-6-10)[–13\]](#page-6-11). Therefore, the equations are not reproduced here<sup>[2](#page-2-1)</sup>; this section summarizes aspects of the simulation and interface relevant to its use.

Figure [2](#page-2-2) shows the program's interface, which has five plots. The two large plots show  $E_z$  (upper plot) and  $E_{zRMS}$  (lower plot). For both,

<span id="page-2-1"></span><sup>2</sup> For reference, the program simulates a TM*<sup>z</sup>* wave using the standard Yee lattice and second-order-accurate finite difference approximations.

black represents the smallest value and white represents the largest value, with shades of grey in between. The three smaller plots show  $E_z$ and  $\pm\sqrt{2}E_{zRMS}$ —an envelope for  $E_{z}$ —along the horizontal and vertical dashed lines through the two larger plots. These lines can be moved with the keyboard or mouse, and *x*, *y*,  $E_z$  and  $E_{zRMS}$  at the intersection of the lines are displayed in the centre right area between the two vertical plots. Knowledge of  $E_{zRMS}$  at that point allows users to home in on extrema.

A plane wave, with a wavelength of 20 grid cells, enters from the left. It is not simulated but calculated analytically. At the start of the simulation, the wave's magnitude is ramped up gradually to avoid potentially unstable highfrequency components.

The barrier—the red line visible in both large plots—is a perfect conductor, and the openings in the barrier are hard sources that inject the incoming wave into the FDTD domain—the area to the right of the barrier. Openings in the barrier can be added, removed and modified using the barrier control frame at the right of the interface.

Split-field perfectly matched layers [\[12,](#page-6-12) [14\]](#page-6-13) terminate the other three sides of the FDTD domain. These boundaries reduce reflections to imperceptible levels, effectively giving the simulation open boundaries.

When the simulation starts or the barrier is modified, a timer appears over the  $E_{zRMS}$  plot, counting down until a steady state is reached. Afterwards,  $E_{zRMS}$  is reset to remove transients, and another countdown appears for one wave time period. The steady state  $E_{zRMS}$  is calculated by averaging over that time.

Among its other features, the simulation also has a fast-forward mode, which saves time by not updating the plots. In that mode, the simulation runs until the current countdown is completed.

The laboratory's computers, running Windows 7 with Intel Core 2 Duo processors, take  $\approx$ 55 ms per timestep, resulting in a smooth animation.

The software is written in Python using NumPy for the calculations, TkInter for the interface and the Python Imaging Library for the plots. These libraries are available for Windows, OS X and Linux. Executables, source code and

program information are available online<sup>[3](#page-3-0)</sup>; the program's source code is available under the GNU Public License version 2.

## The simulations

The laboratory was tailored for a particular class, aimed at future physics majors, but tweaking of the exercises for other courses should be straightforward. Besides simulations, the laboratory also included pen and paper work and short laser/slit experiments<sup>[4](#page-3-1)</sup>. However, four simulations are at the laboratory's heart—narrow single, double and triple slits, and a wide single slit.

## *Narrow single slit*

See figure [2.](#page-2-2) This simulation provides a baseline for comparison. It shows that a single narrow opening is not responsible for the interference patterns seen in the following simulations.

The course's lectures included a mathematical description of point sources in 3D, so this simulation introduced students to the asymmetric sources used in the laboratory. To acquaint students with the simulation's controls, I had them measure roughly how fast the amplitude decreased with distance from the opening; because this is a 2D simulation, the amplitude falls off less quickly than in 3D.

#### *Narrow double slits*

See figure [3.](#page-4-0) This is the key simulation; it lets students discover the conditions for constructive and destructive interference. Students were asked to find four maxima and four minima of  $E_{zRMS}$ , in either  $\hat{x}$  or  $\hat{y}$  and in the right half of the domain, calculate  $\frac{|d_0 - d_1|}{\lambda}$  for each, where  $d_0$  and  $d_1$  are the distances from the extrema to the openings, and then find the pattern in those numbers.

In principle, the students already knew the conditions, but they seemed new to many. Furthermore, most students seemed to be comprehending the conditions for the first time<sup>[5](#page-3-2)</sup>. Pen and paper

<span id="page-3-0"></span><sup>3</sup> [http://lnmaurer.github.com/Interference-Inference-](http://lnmaurer.github.com/Interference-Inference-Interface/)[Interface/.](http://lnmaurer.github.com/Interference-Inference-Interface/)

<span id="page-3-1"></span><sup>4</sup> The worksheet is available at [https://github.com/lnmaurer/](https://github.com/lnmaurer/Interference-Diffraction-Worksheet) [Interference-Diffraction-Worksheet.](https://github.com/lnmaurer/Interference-Diffraction-Worksheet)

<span id="page-3-2"></span><sup>5</sup> Discretization in the program can slightly alter the conditions. However,  $|d_0 - d_1|$  was always within one. For example, the point where the dashed lines crosses is a maximum in figure [3,](#page-4-0) and  $\frac{|d_0 - d_1|}{\lambda} = \frac{|235 - 296|}{\lambda} = \frac{61}{20} = 3.05$ . These small errors were not problematic for students.

## L Maurer

<span id="page-4-0"></span>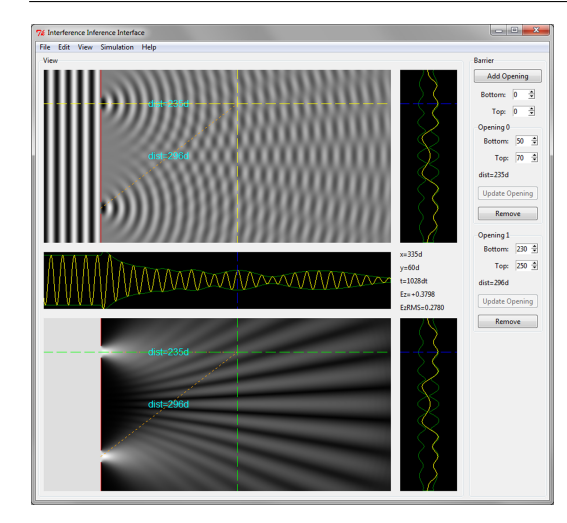

Figure 3. The double narrow slit simulation, with the dashed lines intersecting at an  $E_{zRMS}$  maximum.

<span id="page-4-1"></span>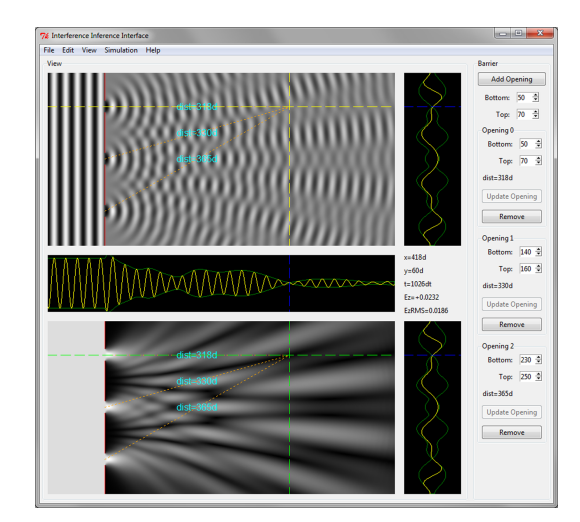

Figure 4. The triple narrow slit simulation, with the dashed lines intersecting at an  $E_{zRMS}$  minimum. It is located 15.9λ, 16.5λ and 18.25λ from the three openings.

work followed to reinforce their understanding. This included drawing a couple of waves that resulted in these conditions (using a simplified version of [\[15,](#page-6-14) [16\]](#page-6-15)) and mathematically verifying that the conditions lead to waves in or out of phase.

#### *Narrow triple slits*

See figure [4.](#page-4-1) The additional slit makes students consider the logic behind the extrema conditions closely.

<span id="page-4-2"></span>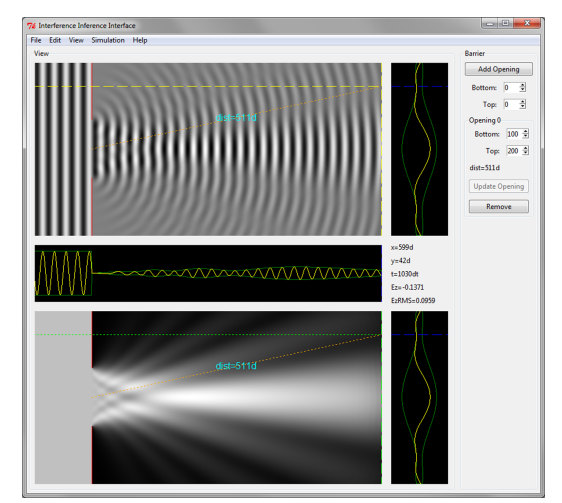

Figure 5. The wide single slit simulation with the dashed lines intersecting at the first minimum. This occurs at  $\theta = \arctan(\frac{150 - 42}{599 - 100}) = 0.213$ , whereas the far-field limit has  $\theta = \frac{20}{100} = 0.2$ .

Here, the students were asked to find points that were simultaneously extrema in both  $\hat{x}$  and *y*ˆ. This is straightforward with the simulation; however, since this requires fine control in both  $\hat{x}$  and  $\hat{y}$ , it would be difficult using the standard experimental setup.

The condition for constructive interference still holds. To get a maximum, all pairs should be maximized.

However, the minimization condition is more complicated [\[17\]](#page-6-16). The two-slit condition caused the two waves to roughly cancel. That would leave the third wave undiminished. Additionally, it is mathematically impossible for all differences in the distances to be half integer numbers of wavelengths.

This is an instructive example that is missing from laboratories that do not use simulations for quantitative measurements.

## *Wide single slit*

See figure [5.](#page-4-2) The right side of the domain gets close to the far-field limit. While the domain is too small to truly display far-field effects, a limitation common to many ripple tanks, the simulation successfully shows diffraction effects arising from waves. The simulation could be used to investigate near-field effects, which is difficult to achieve with normal instructional laboratory equipment.

Simulating interference and diffraction in instructional laboratories

<span id="page-5-0"></span>Table 1. Scores for point C. The first three columns of results are from Wosilait *et al* and are rounded to the nearest 5% [\[1\]](#page-6-0).

|                  | Old UWash $(\%)$ | UWash grad $(\%)$ | New UWash method $(\%)$ | My 15 $(\%)$ |
|------------------|------------------|-------------------|-------------------------|--------------|
| Right method     |                  |                   | 70                      |              |
| And right answer |                  |                   |                         | 60           |

<span id="page-5-1"></span>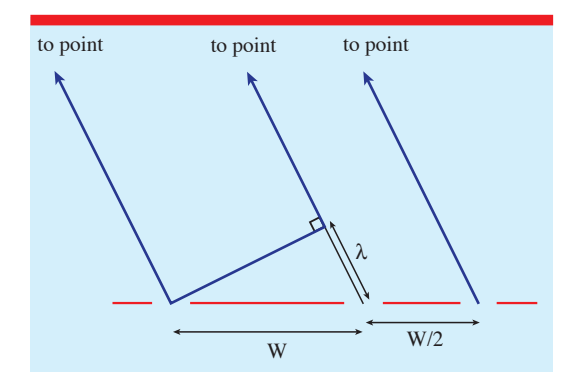

Figure 6. The figure for the second quiz question.

# Results

Only 15 students used the final version of the laboratory, so the only conclusion I can draw with confidence is that students enjoyed it: I collected anonymous feedback, and it was overwhelmingly positive. Still, for a rough gauge of the method's effectiveness, I quizzed the students with questions from the University of Washington study. The scores for point C are given in table [1.](#page-5-0)

They performed well on all parts of the quiz, relative to others. Sixty per cent of the students answered correctly for point C. Eighty per cent correctly identified the behaviour at both points A and B—students in the old University of Washington system scored 35% [\[1\]](#page-6-0). The quiz included another question from the University of Washington study. See figure [6.](#page-5-1) What would be observed at the far away point, first with just the left two slits and then with all three slits? Eighty per cent got both parts right.

## Conclusion

Interference and diffraction are tricky subjects to teach, but this approach shows promise in making them more accessible to students. The simulation allows them to easily control, visualize and quantitatively measure interference and diffraction effects. That makes the software a powerful tool.

The progression of simulations described here appears to be effective. First, a single narrow slit familiarized students with the simulation and showed that more was needed for interference. Then, a double slit simulation showed Young's experiment in a new light, with visible waves and easy measurements. Next, a triple slit experiment made students reconsider the constructive and destructive interference conditions—one held but the other failed. Finally, a diffraction simulation showed that similar effects could arise from one wide slit.

While the sample size here was small, the results are encouraging. I hope, eventually, to try this approach with more students in more classes.

It would be difficult to experimentally mimic some of the simulations with instructional laboratory equipment. The simulation could also easily demonstrate more advanced topics with minimal modification. The permittivity, permeability and conductivity are definable at every point in the simulation domain. Changing those parameters would allow the simulation to demonstrate waveguides, reflection due to changes in dielectric constants, etc. Simulations of a modified two-slit experiment, where the upper and lower halves of the domain have different indices of refraction, could illustrate more conceptual topics, like the difference between physical and optical path lengths [\[18\]](#page-6-17).

#### Acknowledgments

I would like to thank Professor Susan Hagness for suggesting this simulation as a project and for giving feedback on it, Dr James Reardon for encouragement during this laboratory's development, and Professors Daniel Chung and Lisa Everett for letting me try this approach in their course, where I was the teaching assistant.

*Received 1 October 2012, in final form 2 October 2012 [doi:10.1088/0031-9120/48/2/227](http://dx.doi.org/10.1088/0031-9120/48/2/227)*

#### L Maurer

#### References

- <span id="page-6-0"></span>[1] Wosilait K, Heron P R L, Shaffer P S and McDermott L C 1999 Addressing student difficulties in applying a wave model to the interference and diffraction of light *Am. J. Phys.* [67](http://dx.doi.org/10.1119/1.19083) [S5–15](http://dx.doi.org/10.1119/1.19083)
- <span id="page-6-1"></span>[2] Ambrose B S, Shaffer P S, Steinberg R N and McDermott L C 1999 An investigation of student understanding of single-slit diffraction and double-slit interference *Am. J. Phys.* [67](http://dx.doi.org/10.1119/1.19210) [146–55](http://dx.doi.org/10.1119/1.19210)
- <span id="page-6-2"></span>[3] PASCO scientific *Ripple Generator and Light Source Manual (wa-9896)*
- <span id="page-6-3"></span>[4] Nuffield Foundation. Measuring waves in a ripple tank [www.nuffieldfoundation.org/](http://www.nuffieldfoundation.org/practical-physics/measuring-waves-ripple tank) [practical-physics/measuring-waves-rippletank](http://www.nuffieldfoundation.org/practical-physics/measuring-waves-ripple tank)
- <span id="page-6-4"></span>[5] Vtorov S G Interference simulation [http://vsg.](http://vsg.quasihome.com/interfer.htm) [quasihome.com/interfer.htm](http://vsg.quasihome.com/interfer.htm)
- <span id="page-6-5"></span>[6] De Jong M 2003 Using computer-generated animations as an aid in teaching wave motion and sound *Phys. Teach.* [41](http://dx.doi.org/10.1119/1.1631622) [524–9](http://dx.doi.org/10.1119/1.1631622)
- <span id="page-6-6"></span>[7] Dancy M, Christian W and Belloni M 2002 Teaching with physlets<sup>®</sup>: examples from optics *Phys. Teach.* [40](http://dx.doi.org/10.1119/1.1526622) [494–9](http://dx.doi.org/10.1119/1.1526622)
- <span id="page-6-7"></span>[8] Mzoughi T, Davis Herring S, Foley J T, Morris M J and Gilbert P J 2007 Webtop: a 3D interactive system for teaching and learning optics *Comput. Educ.* [49](http://dx.doi.org/10.1016/j.compedu.2005.06.008) [110–29](http://dx.doi.org/10.1016/j.compedu.2005.06.008)
- <span id="page-6-8"></span>[9] Frances J, Perez-Molina M, Bleda S, Fernandez E, Neipp C and Belendez A 2012 Educational software for interference and optical diffraction analysis in fresnel and fraunhofer regions based on Matlab GUIs and the FDTD method *IEEE Trans. Educ.* [55](http://dx.doi.org/10.1109/TE.2011.2150750) [118–25](http://dx.doi.org/10.1109/TE.2011.2150750)
- <span id="page-6-9"></span>[10] Werley C A, Nelson K A and Ryan Tait C 2012 Direct visualization of terahertz electromagnetic waves in classic experimental geometries *Am. J. Phys.* [80](http://dx.doi.org/10.1119/1.3652698) [72–81](http://dx.doi.org/10.1119/1.3652698)
- <span id="page-6-10"></span>[11] Yee K 1966 Numerical solution of initial boundary value problems involving Maxwell's equations in isotropic media *IEEE Trans. Antennas Propag.* [14](http://dx.doi.org/10.1109/TAP.1966.1138693) [302–7](http://dx.doi.org/10.1109/TAP.1966.1138693)
- <span id="page-6-12"></span>[12] Taflove A and Hagness S C 2005 *Computational Electrodynamics: the Finite-Difference Time-Domain Method* (Boston, MA: Artech)
- <span id="page-6-11"></span>[13] Sipos M and Thompson B G 2008 Electrodynamics on a grid: the finite-difference time-domain method applied to optics and cloaking *Am. J. Phys.* [76](http://dx.doi.org/10.1119/1.2835056) [464–9](http://dx.doi.org/10.1119/1.2835056)
- <span id="page-6-13"></span>[14] Berenger J-P 1994 A perfectly matched layer for the absorption of electromagnetic waves *J. Comput. Phys.* [114](http://dx.doi.org/10.1006/jcph.1994.1159) [185–200](http://dx.doi.org/10.1006/jcph.1994.1159)
- <span id="page-6-14"></span>[15] Chandler D 2001 Simulate interference ... while supplies last *Phys. Teach.* [39](http://dx.doi.org/10.1119/1.1407132) [362–3](http://dx.doi.org/10.1119/1.1407132)
- <span id="page-6-15"></span>[16] Kagan D 2009 Simulate interference ... with supplies that last *Phys. Teach.* [47](http://dx.doi.org/10.1119/1.3098213) [246](http://dx.doi.org/10.1119/1.3098213)
- <span id="page-6-16"></span>[17] 2003 Fresnel interference pattern of a triple-slit interferometer *Opt. Commun.* [216](http://dx.doi.org/10.1016/S0030-4018(02)02305-2) [33–40](http://dx.doi.org/10.1016/S0030-4018(02)02305-2)
- <span id="page-6-17"></span>[18] Newburgh R 2005 Optical path, phase, and interference *Phys. Teach.* [43](http://dx.doi.org/10.1119/1.2120373) [496–8](http://dx.doi.org/10.1119/1.2120373)

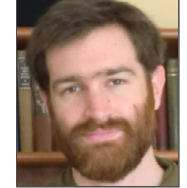

Leon Maurer is a graduate student at the University of Wisconsin-Madison. His personal interest in physics education developed during several semesters as a teaching assistant. He is currently a research assistant modelling thermal transport through silicon nanowires.